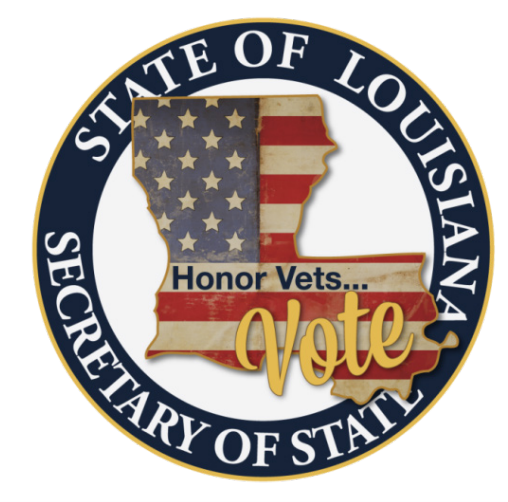

## **HOW TO PRINT YOUR VOTER CARD**

**Step 1:** Go to the SOS's [website,](https://www.sos.la.gov/) [http://www.sos.la.gov](http://www.sos.la.gov/) and select **"Quick Links"** at the top right of the webpage, then select [Voter Portal.](https://voterportal.sos.la.gov/)

**Step 2:** Select **"BY VOTER"** and input your first name, last name, and zip code or birth month and year in the required fields, as it is on your current voter registration and select **"Submit"**.

**Step 3:** Select **"VOTER REGISTRATION"** on the blue ribbon. A list of Frequently Asked Questions will appear.

**Step 4:** Select **"How do I print my voter information?"**

**Step 5:** Your voter information will appear. Once it does, select **"Print Page"** in the upper right hand corner to print your voter card.

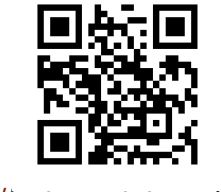